## Displaying Sub Capabilities deleted from Cr diagram

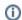

The capability name becomes Italic when one or more sub capabilities are deleted from the chart.

## To display deleted Sub Capability

- 1. Select the Capability which Sub Capabilities you want to restore.
- 2. From the selected Capability's shortcut menu, select Display Deleted From Chart and do one of the following:

  Select the Sub Capability you want to be displayed.

  - Select Display All to display all deleted Sub Capabilities.